# **Программирование**

Занятие 1

#### **Pascal ABC. Линейное программирование**

#### •Запуск программы

Запустить программу можно из главного меню:

Пуск – Все программы – PascalABC.

- Если в главном меню вы не обнаружили ярлы $\frac{AB}{AC}$ можно найти и скачать программу в Интернете.
- •Программа является бесплатной

#### **Pascal ABC. Интерфейс программы**

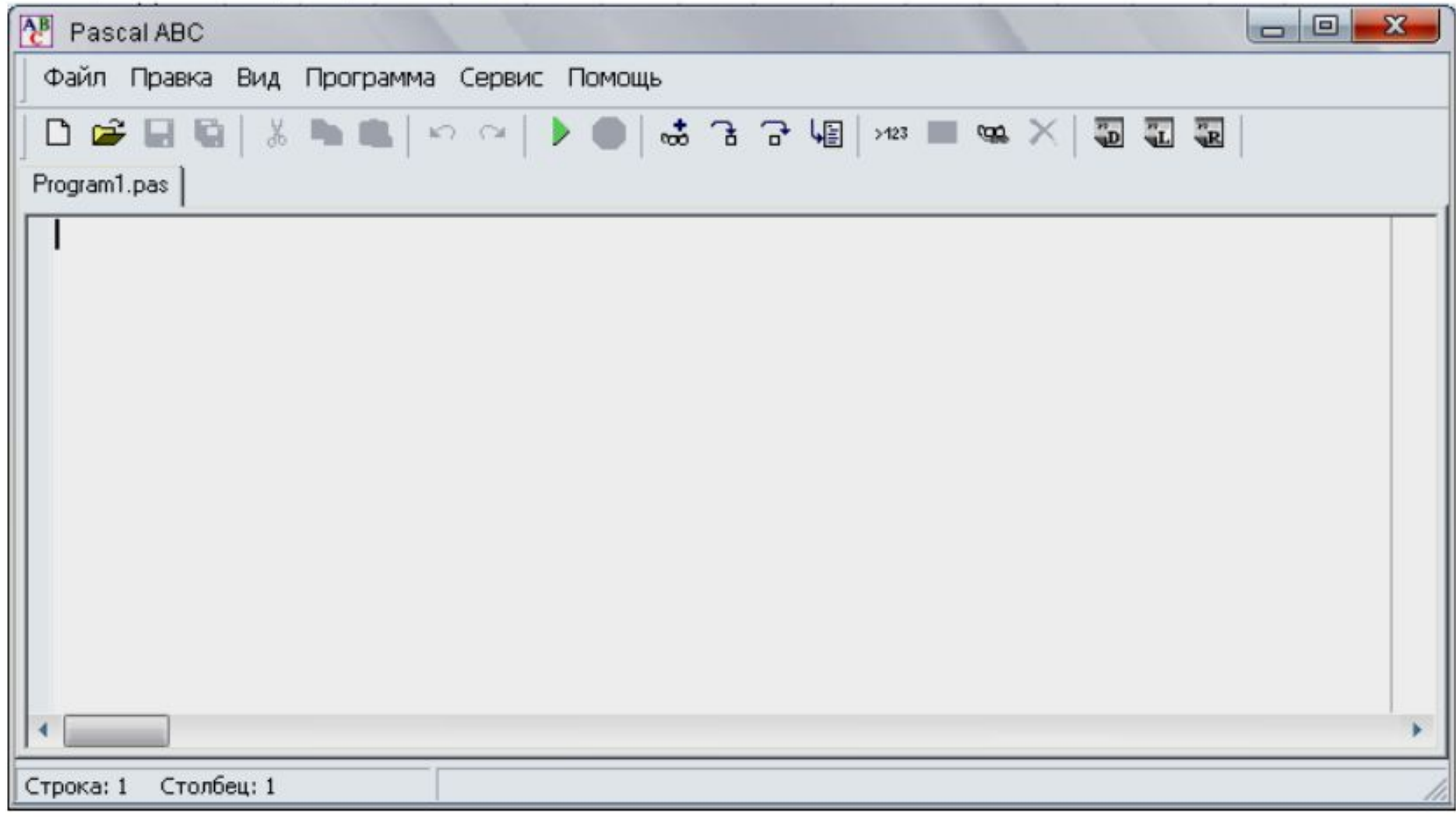

#### **Pascal ABC.**

- Большую часть окна занимает рабочее поле. Именно в нём осуществляют написание программ.
- Все открытые программы отображаются в одном окне. Но каждая на отдельно листе. Ярлычки переключения располагаются сверху от рабочей области.

iaño Finasca Rus Finornamea Consur Financi

DGBBIX™NI∽∾I≯®Id3308∞≡wXI222

- На представленном рисунке открыта одна программа «Program1.pas».
- Выше рабочей области располагается панель инструментов. Кроме привычных пиктограмм (Создать, Открыть, Сохранить и т. п.), присутствуют и специфические.
- Для работы с программой потребуются кнопки «Выполнить программу» (в виде зелёного треугольника) и «Завершить работу программы» (в виде знака STOP)

#### **Pascal ABC. Структура программы**

•Любая программа создаётся для обработки данных.

•Поэтому можно выделить такие блоки программы:

ввод данных; вычисления и обработка данных; вывод результата.

Отличием программы на языке Паскаль является необходимость подключения модулей и использования раздела описаний.

#### **Pascal ABC. Структура программы**

•В общем виде программа на языке Pascal выглядит следующим образом:

```
Uses CRT;
Var a: integer;
    b, c: real;Begin
a := 2;b := 3.5;c:=a*b;write (c);End.
```
#### **Pascal ABC. Простейшие линейные программы**

В таких программах присутствуют следующие блоки:

графический модуль;

раздел описания переменных;

ввод данных;

вычисления;

вывод результата

### **Pascal ABC. Структура программы**

Программа на языке Pascal ABC имеет следующий вид:

```
program имя программы;
раздел подключения модулей
раздел описаний
begin
  операторы
end.
```
**Первая строка** называется заголовком программы и не является обязательной. **Раздел подключения** модулей начинается со служебного слова uses, за которым следует список имен модулей, перечисляемых через запятую.

**Раздел описаний** может включать разделы описания переменных, констант, типов, процедур и функций, которые следуют друг за другом в произвольном порядке. **Раздел подключения** модулей и раздел описаний могут отсутствовать.

Операторы отделяются один от другого символом "точка с запятой".

#### **Pascal ABC. Синтаксис языка Pascal**

Можно выделить несколько основных правил:

 - программа начинается с подключения необходимых модулей. В нашем случае мы подключаем модуль CRT – модуль графического отображения;

 - далее блок описания переменных. Блок начинается с ключевого слова Var. В нашем случае объявлены одна переменная целого типа (переменная «а») и две переменные вещественного типа (переменные «b» и «с»);

 - тело программы начинается с ключевого слова Begin. После Begin точку с запятой не ставят;

- все команды записываются ключевыми словами (операторами);
- каждый оператор заканчивается точкой с запятой;
- в каждой строчке не более одного оператора;

 - заканчивается программа ключевым словом End. И обязательно точка в конце программы.

### **Pascal ABC. Графический модуль**

Для осуществления диалога с пользователем необходимо подключить в программе графический модуль, который подключается инструкцией Uses CRT;

Подключение этого модуля даёт возможность при выполнении вашей программы отображать графическое окно

После подключения

графического модуля

следует раздел описания

переменных

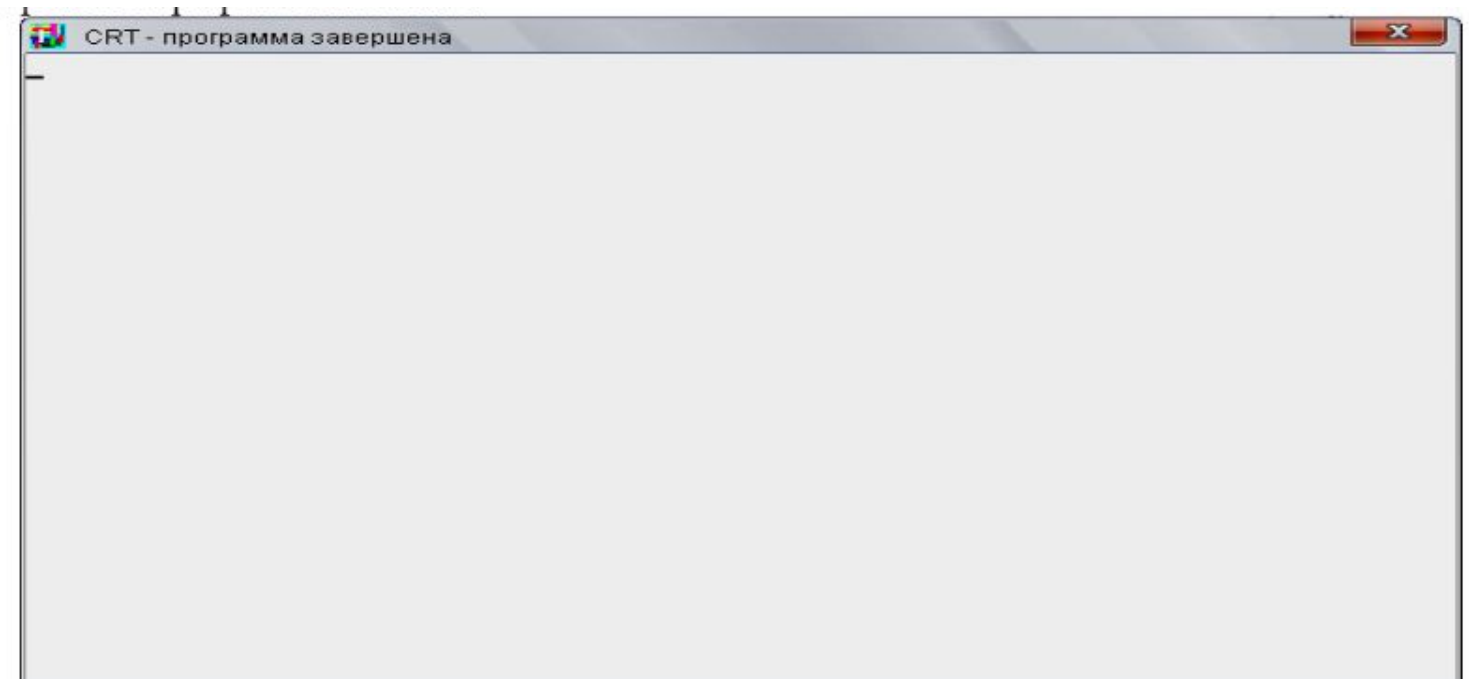

#### **Pascal ABC. Раздел описания**

Есл**и Верееменных** в клютьзоваться переменные (почти все программы используют переменные), то они должны быть описаны до основного текста программы.

Раздел описания переменных начинается с ключевого слова Var.

После этого слова указываются переменные через запятую.

После того, как все переменные перечислены ставится двоеточие и указывается тип переменных, например: Var x, y, z: real;

Язык программирования Pascal использует несколько типов переменных для разных случаев.

На первых этапах мы будем использовать два типа переменных:

Integer – это переменные целого типа. Такие переменные могут принимать целые значения

от -2147483648 до 2147483647.

Переменные целого типа можно складывать, вычитать, умножать, но не делить.

Результат деления не всегда целое число. Если переменной целого типа попытаться присвоить дробное значение, то возникнет ошибка;

Real – это переменные вещественного типа. Переменные такого типа могут содержать 15-16 значащих цифр. Данный тип предназначен для хранения дробных значений. дробня часть Романдский и станции в языке Pascal от действия в этом протега в технологии в совманности и проте<br>В языке Pascal от в этом протега в этом протега в этом протега в совманил протега в протега в этом протега в с

### **Pascal ABC. Ввод данных. Окно ввода**

Окно ввода открывается при выполнении процедур read и readln в ходе работы программы:

Ввод данных в окно ввода сопровождается эхо-выводом в окно вывода. После нажатия клавиши Enter данные из окна ввода попадают в соответствующие переменные,

окно ввода закрывается,

и программа продолжает работать дальш

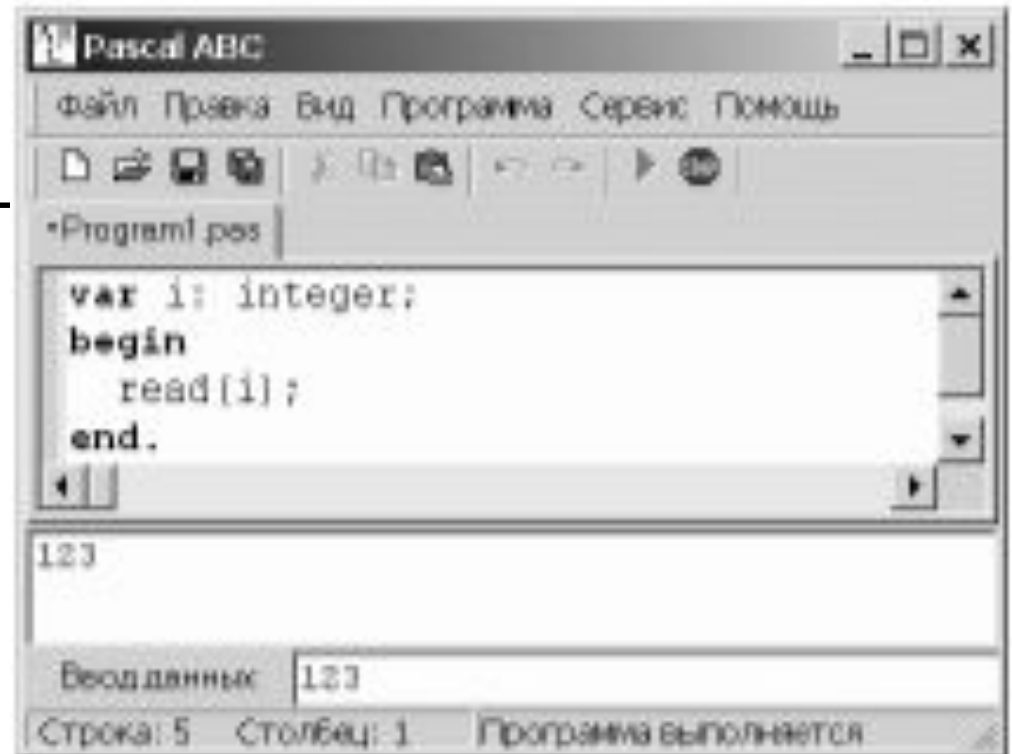

#### **Pascal ABC. Ввод данных**

На начальном этапе ввод данных в программу будет осуществляться с клавиатуры.

Т.е., программа должна выдать приглашение пользователю для ввода необходимых значений. Данное действие осуществляется оператором Read или Readln .

Например,

Read  $(a)$ ;  $Read(x)$  ;

Все вычисления записываются в виде выражений.

В левой части выражения стоит переменная, значение которой должно быть вычислено. В правой части – выражение, которое возможно вычислить.

Между левой и правой частью ставят знак := (присвоить).

Этот знак состоит из двух символов набранных подряд.

Например,

$$
{\tt c:}= {\tt a}{\tt + b\,};
$$

Данная строчка читается так: «Переменной «с» присвоить значение суммы «a» и «b».

Запись a+b:=с; будет неправильной и программа выдаст ошибку.

Для выполнения вычислений используют арифметические действия.

В языке Pascal арифметические действия обозначаются так:

+ сложение;

- вычитание;
- \* умножение;
- -/ деление.

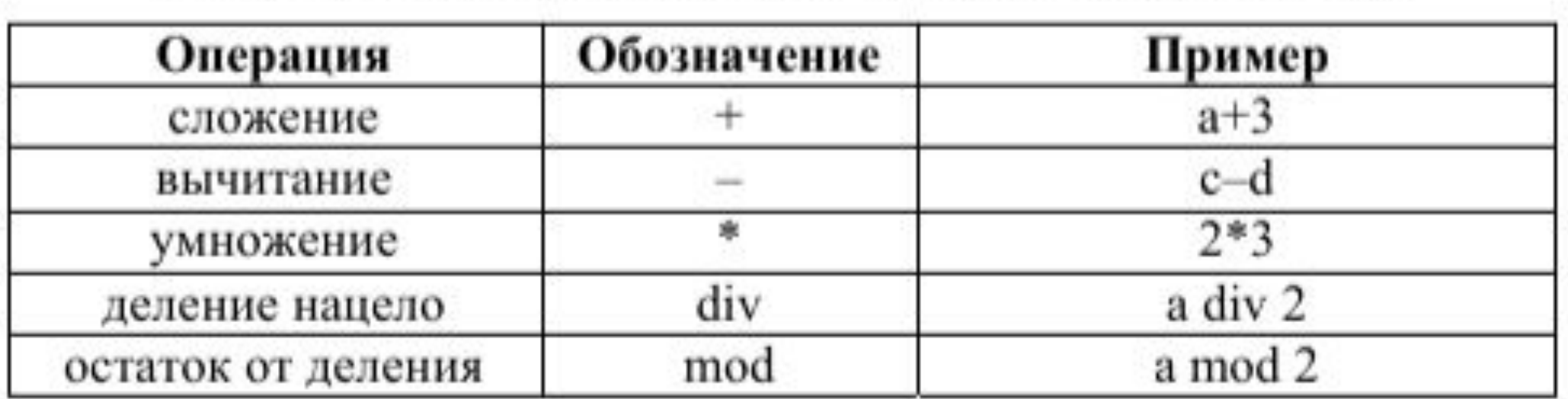

Деление на цело: 5 div 2 = 2, остаток от деления нацело: 5 mod 2 = 1

Приоритет операций соответствует математике. Изменить порядок вычисления выражения можно при помощи круглых скобок.

 $p:=\frac{2+a}{c-x}$ ; следует записывать  $2+a$  $p:= (2+a)/(c-x);$ 

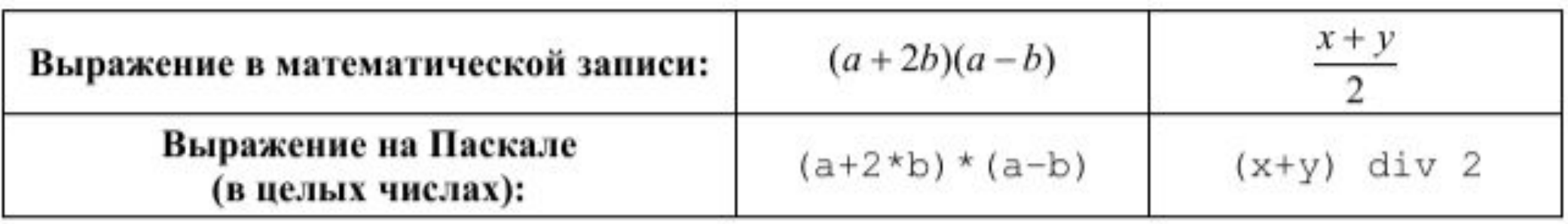

## **Pascal ABC. Вывод результата. Окно вывода**

Под окном редактора расположено окно вывода. Оно предназначено для вывода данных процедурами write и writeln, а также для вывода сообщений об ошибках и предупреждений во время работы программы.

• Окно вывода может быть скрыто. Клавиша F5 и кнопь 123 показывают/скрывают окно вывода.

Для скрытия окна вывода используется также клавиша Esc.

- Окно вывода обязательно открывается при любом выводе в него.
- Для очистки окна вывода следует нажать комбинацию клавиш Ctrl-Del или кнопку Например,

Begin a:=10;

Write (a);

End.

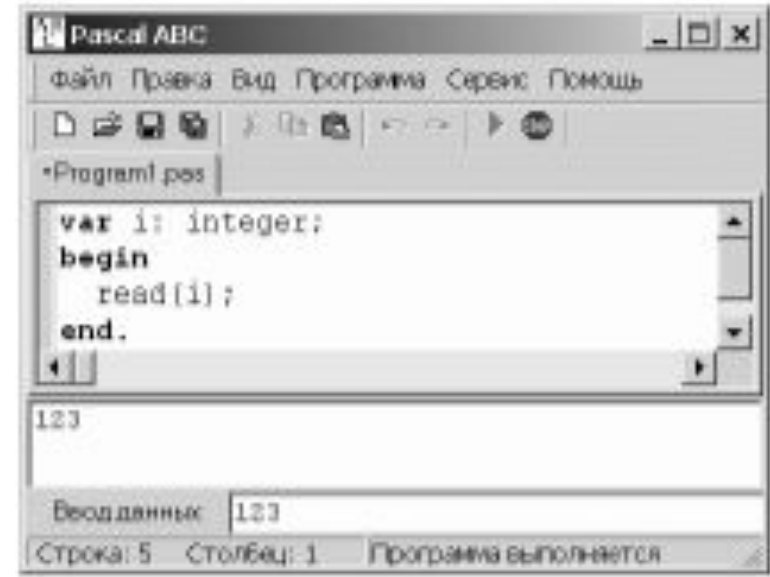

Результатом выполнения такой программы будет

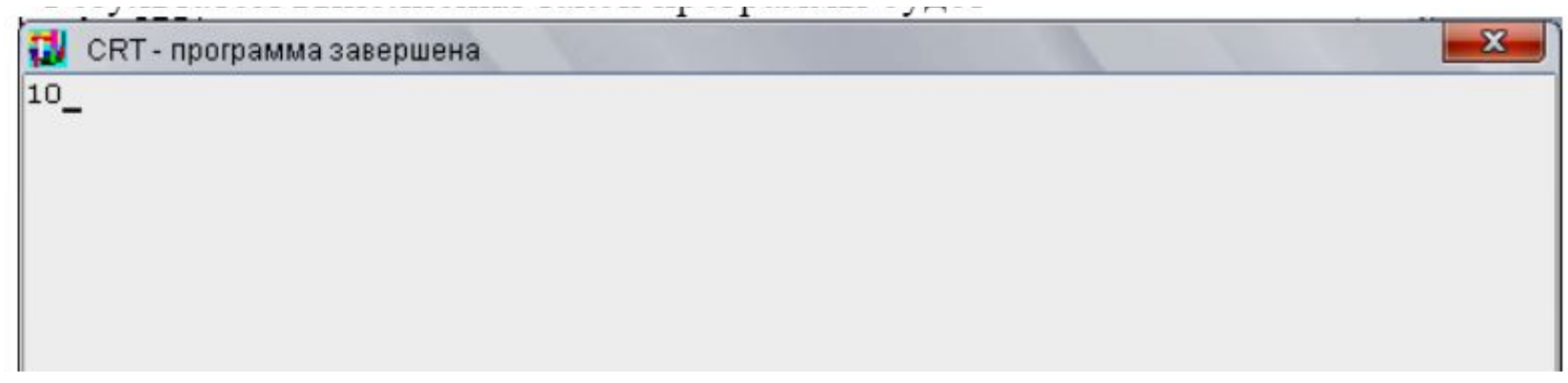

Begin a:=10; Write (a); End.

**В системе ABC Pascal отдельное окно консоли появляется только при использовании модуля CRT.**

Форматы вывода. В операторах write и writeln можно указывать формат, определяющий число позиций, используемых для вывода целого числа на экран, например:

```
written('O"r'': a:5);
```
Это означает, что для вывода значения, хранящегося в переменной а следует зарезервировать 5 символов, т.е. если число будет не пятизначным, то при выводе оно будет дополнено слева пробелами. Если число «не помещается» в формат, он будет автоматически «растянут», так чтобы число «влезло».

В некоторых случаях программа может аварийно завершить работу (например, если вместо чисел написаны буквы)

```
Пример: readln(a, b);
Недопустимо: readln(a+3);
```
Для того чтобы пользователь знал что «хочет» ввести программа, полезно перед оператором readln выводить подсказку с помощью оператора write или writeln.

Например:

write ('Введите количество учеников в классе ');  $readln(n)$ ;

Добавим в программу одну строчку. Ещё один оператор вывода на экран.

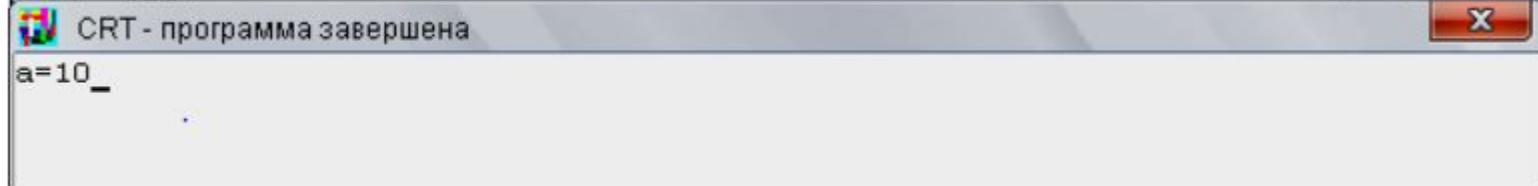

- Begin a:=10;
- Write  $('a=');$
- Write (a);

Write(a);

End.

**Важно:** оператор Write ('a='); вывел сообщение записанное в апострофах без изменения. А оператор Write (a); вывел только лишь значение переменной.

#### **Pascal ABC. Задания №1 - 3**

Запустите программу PascalABC. Изучите интерфейс программы. Набрать и выполнить программу; понять, как она работает. Модифицируйте программу так, чтобы она:

- вычисляла куб числа
- вводила не одно, а два числа, и вычисляла сумму их квадратов

```
Program Prog1;
var a, b : integer;
begin
 write ('Введите число ');
 readln(a);
 b:=a* a;writeln ('Квадрат этого числа = ',b);
end.
```
Создайте ещё одну программу. Т.е., сделайте так, чтобы в окне программы появилось два ярлычка «Program1.pas» и «Program2.pas»

Наша следующая программа будет перемножать две обыкновенные дроби без сокращения.

**Задача:** Написать программу перемножающие две обыкновенные дроби.

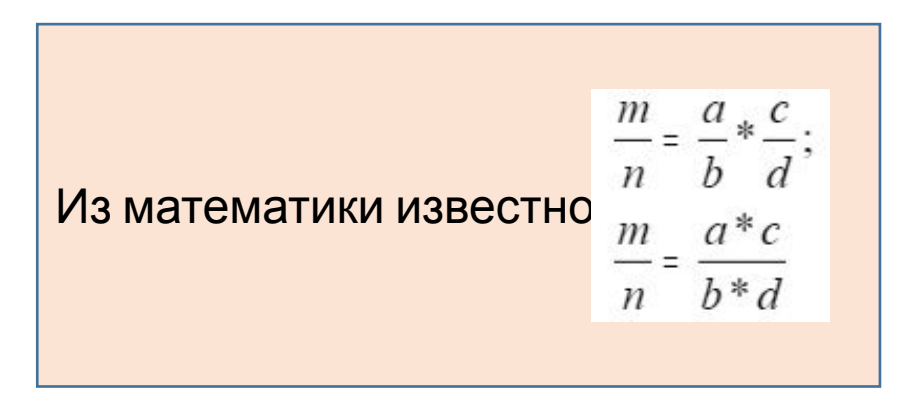

**Задача:** Написать программу перемножающие две обыкновенные дроби. Uses CRT;

#### **Проверяем!**

Наберите программу и выполните её. Просмотрите полученные сообщения. Внимательно разберитесь, что делает каждый оператор программы.

```
Var a, b, c, d, m, n: Real;
Begin
Write ('Укажите 1-й числитель: ');
ReadLn(a) ;
Write ('Укажите 1-\check{\mu} знаменатель:');
ReadLn(b) ;
Write ('Укажите 2-й числитель:');
ReadLn(c) ;
Write ('Укажите 2-й знаменатель:');
ReadLn(d) ;
m := a * c;
n:=b*d;Write ('Числитель:');
WriteLn(m);Write ('Знаменатель: ');
WriteLn(n);End.
```
В нашей программе есть операторы, к которым в конце дописано Ln. Удалите Ln и выполните программу ещё раз.

В чём различие? Для чего нужно добавлять Ln?

На следующей вкладке напишем программу для сложения двух обыкновенных дробей.

**Задача:** составить программу сложения двух обыкновенных дробей.

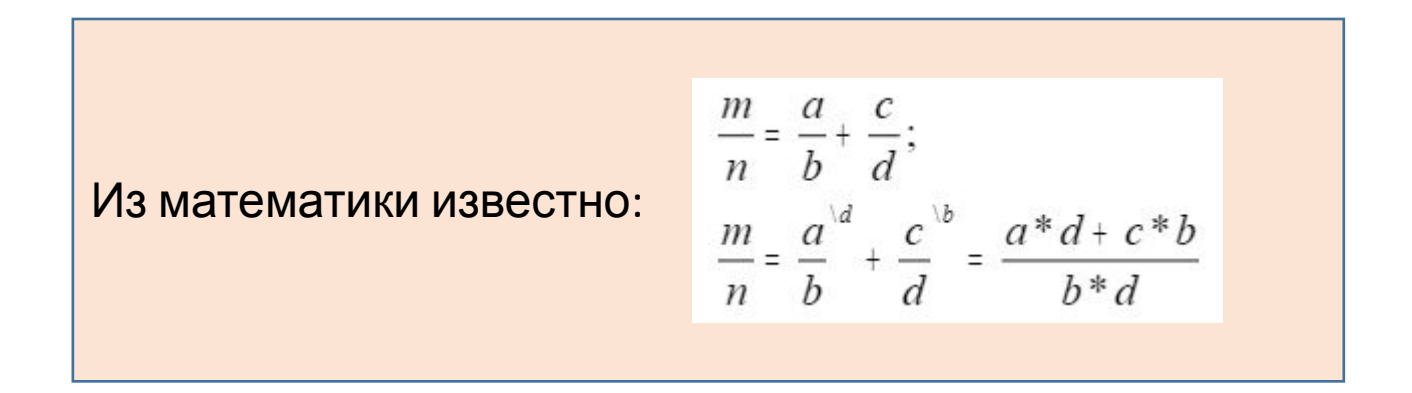

**Задача:** составить программу сложения двух обыкновенных дробей.

```
Uses CRT;
Var a, b, c, d, m, n: Real;
Begin
Write ('Укажите 1-й числитель: ');
ReadLn(a);
Write ('Укажите 1-\check{n} знаменатель:');
ReadLn(b) ;
Write ('Укажите 2-й числитель: ');
ReadLn(c) ;
Write ('Укажите 2-й знаменатель:');
ReadLn(d);
m := a * d + c * b;
n:=b*d;Write ('Числитель:');
WriteLn(m);Write('3HameHameJ5:');WriteLn(n);End.
```
#### **Проверяем!**

Выполните программу. Просмотрите полученные сообщения. Внимательно разберитесь, что делает каждый оператор программы. Закройте PascalABC. Сохранять необязательно.

### **Pascal ABC. Самостоятельная работа**

Написать программы и сохранить её в своей папке под именем Lab 1-Familiya.doc

Задачи.

- 1. Дана сторона квадрата a. Найти его периметр P = 4a.
- 2. Дана сторона квадрата a. Найти его площадь S = a²
- 3. Даны стороны прямоугольника a и b. Найти его площадь S = a\*b и периметр  $P = 2(a + b)$ .
- 4. Даны катеты прямоугольного треугольника a и b. Найти его гипотенузу c и периметр P.
- 5. Даны три точки A, B, C на числовой оси. Найти длины отрезков AC и BC и их сумму.
- 6. Найти расстояние между двумя точками с заданными координатами (x1, y1) и (x2, y2) на плоскости.
- 7. Даны координаты трех вершин треугольника: (x1, y1), (x2, y2), (x3, y3). Найти его периметр и площадь.

#### **Pascal ABC. Основные математические функции.**

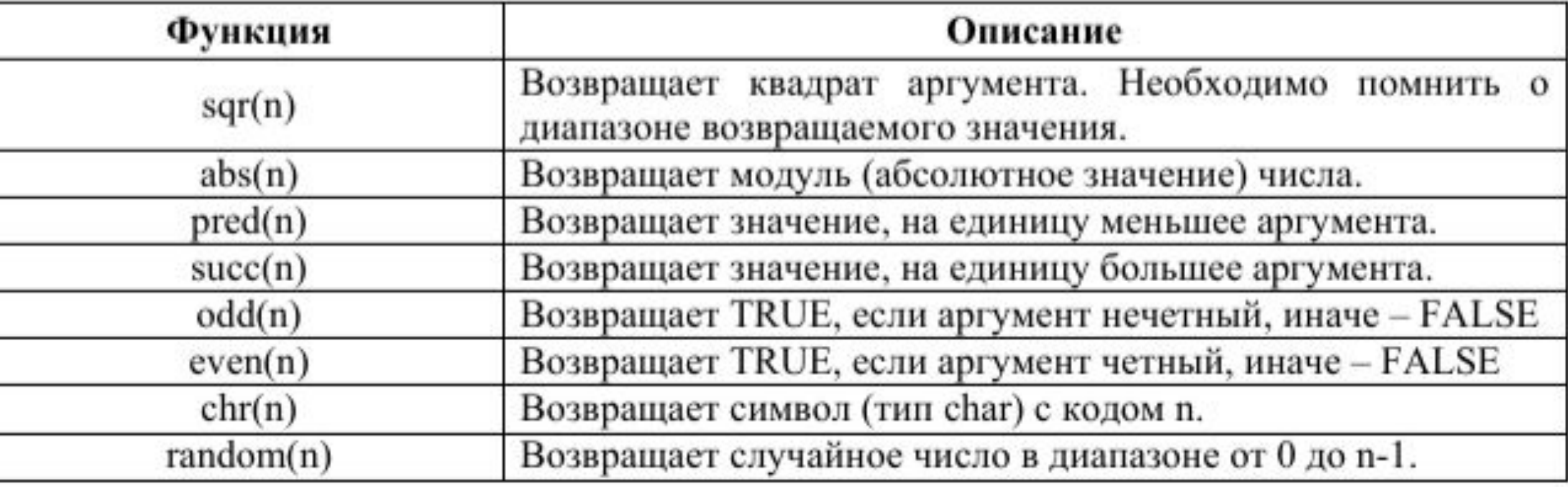

#### **Pascal ABC. Основные математические функции.**

sqrt(x) - корень квадратный из X

- int(x) -целая часть X (результат -вещественное число)
- trunc(x) -целая часть X (результат -целое число)
- round(x) -округляет число X до целого (результат -целое число)
- frac(x) -дробная часть от X
- pi-выдаѐт число 3.1415926..... (19 знаков после запятой)
- sin(x) -синус X cos(x) -косинус X arctan(x) –арктангенс X exp(x) -возведение числа е=2.7183 в степень X (ех) ln(x) -логорифм числа X
- Random выбирается случайное число от 0 до 1 (вещественное)

1. Записать следующие выражения на языке Pascal, считая все переменные и действия целочисленными.

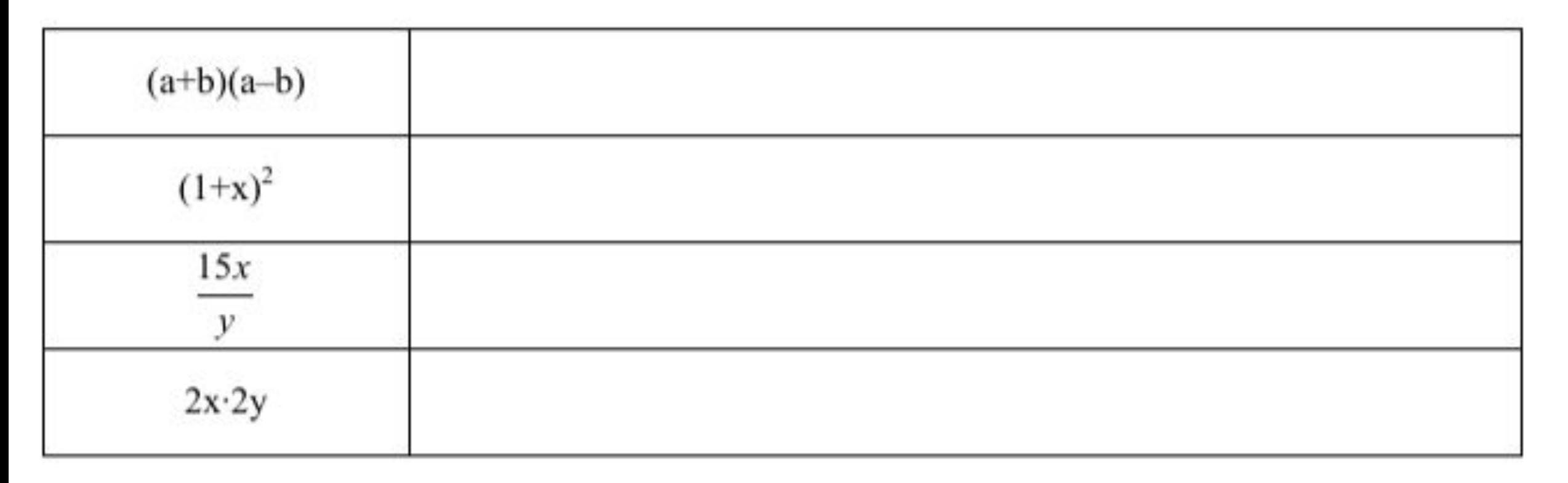

2. Вычислить (в уме) значение выражения

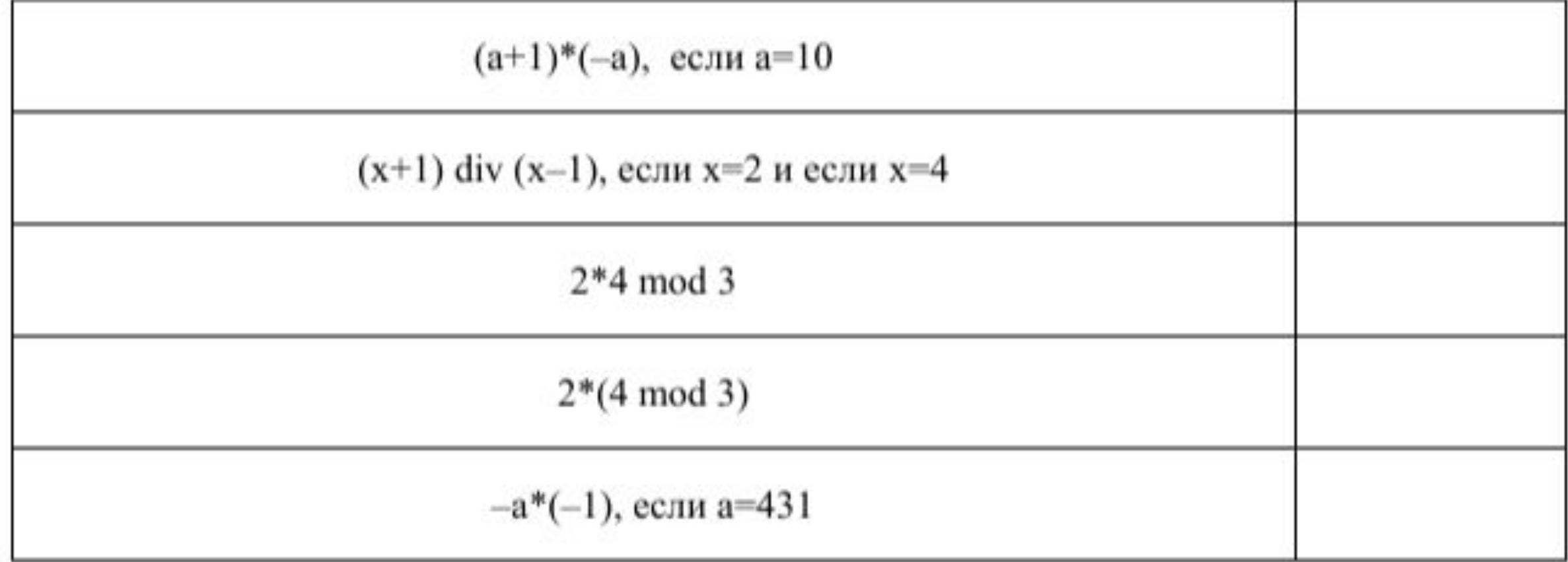

3. Напишите и выполните программу на компьютере

- Программа вводит одно число, и вычисляет его квадрат, вычитая из него удвоенное a. значение введенного числа.
- Программа вводит два числа, выводит сумму квадратов этих чисел минус их b. произведение.
- Программа вводит два числа, выводит сумму их модулей (см. функцию abs)  $c.$

4. Напишите программу, которая решает следующую задачу

Оплата Интернета в школе состоит из двух частей: 100 долларов в месяц за доступ и 5 долларов в месяц за поддержку школьного сайта. Платеж можно делать независимо за любое количество месяцев за доступ и за поддержку сайта. Напишите программу, которая позволяла бы вводить отдельно количество оплачиваемых месяцев для доступа и поддержки и выводила бы сумму оплаты.

#### **Использование модуля CRT**

- •Язык Паскаль имеет специальную библиотеку работы с экраном в текстовом режиме. Она называется CRT. Эта библиотека содержит набор подпрограмм, позволяющих задавать цвет выводимых букв, цвет фона, устанавливать курсор в желаемую позицию.
- В текстовом режиме считается, что окно содержит 25 строк по 80 колонок. В каждой позиции может быть один символ (буква, цифра, специальные знаки).
- Графические объекты (прямые, окружности и т.п.) в текстовом окне не допустимы.

Подключение библиотеки к программе осуществляется предложением Uses:

```
Program Card;
Uses CRT; { Это предложение вставляется сразу после Program
```
#### **Использование модуля CRT**

Рассмотрим использование подпрограмм этой библиотеки на примере создания заставки программы.

```
Program Card;
Uses CRT; { IIOARJIOVITB MOIYJIB CRT }
begin
 ClrScr;
                       { ОЧИСТИТЬ ЭКРАН }
 TextColor(White); { Установить белый цвет букв }
 TextBackGround (Blue) ; { Установить синий цвет фона
 GotoXY(36,13); {Поставить курсор в 36 колонку, 13 строку }
 write(' Привет '); { BBECTM TekCT }
 ReadKey;
                { Ожидать нажатия любой клавиши }
end.
```
#### Наберите текст этой программы и выполните её.

#### **Модуль CRT. Отдельные процедуры**

 $ClrScr$  – очищает экран или текущее окно (от англ. Clear Screen), закрашивая его текущим цветом фона, установленным процедурой TextBackGround. По умолчанию цвет экрана белый.

TextColor (цвет) - устанавливает текущий цвет букв, который будет использоваться операторами write и writeln. По умолчанию используется светло-серый цвет букв.

**TextBackgroud** (цвет) - устанавливает текущий цвет фона, который будет использоваться операторами write и writeln.

GotoXY (колонка, строка) - переводит курсор в указанную позицию; вывод, осуществляемый последующим оператором write или writeln будет начинаться с этой позиции. Обычно экран в текстовом режиме содержит 80 колонок и 25 строк.

ReadKey - ожидание нажатия на любую клавишу (далее мы рассмотрим другое применение этой подпрограммы).

#### **Модуль CRT. Отдельные процедуры**

качестве цвета может использоваться число от 0 до 15, но лучше пользоваться в определенными в модуле CRT константами:

#### Таблица цветов

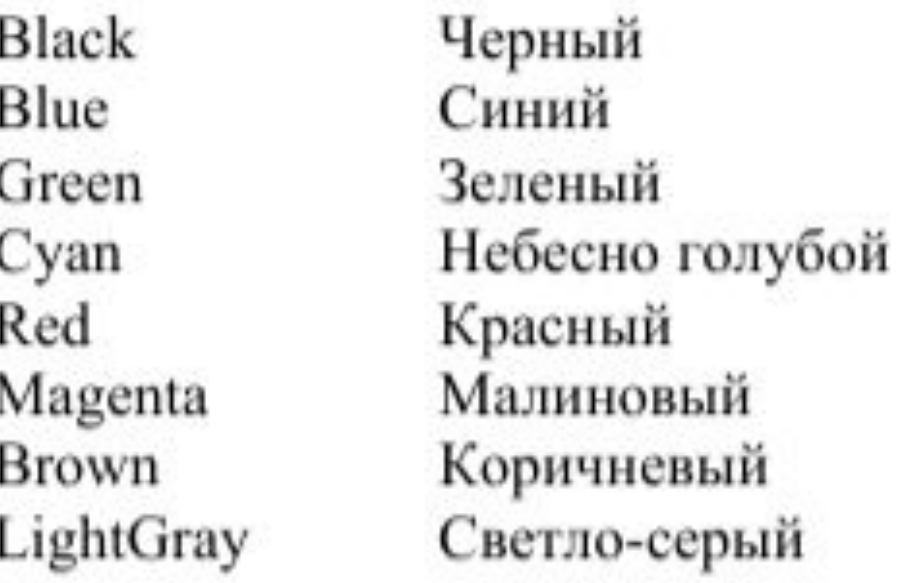

DarkGray LightBlue LightGreen LightCyan LightRed LightMagenta Yellow White

Темно-серый Светло-синий Светло-зеленый Ярко-голубой Светло-красный Светло-малиновый Желтый Белый

#### **Модуль CRT. Полезные подпрограммы**

- **Window**  $(x1, y1, x2, y2)$  создание окна вывода. В случае задания окна, все операторы write и writeln выводят только в него, процедура ClrScr будет очищать только это окно.
- WhereX, WhereY две функции, позволяющие узнать координаты местонахождения курсора. Пример использования: GotoXY (WhereX+10, WhereY+2).

#### **Модуль CRT. Полезные подпрограммы**

Модуль Sounds содержит процедуры и функции для работы со звуком:

- n: =LoadSound (fname) загружает звук из файла с именем fname в оперативную память и возвращает описатель звука в целую переменную n (звуковой файл должен может иметь любой формат);
- **PlaySound (n)** начинает проигрывание звука с описателем n;
- **StopSound (n)** останавливает проигрывание звука с описателем n;
- **RewindSound (n)**  $-$  "перематывает" звук с описателем n на начало;
- DestroySound (n) удаляет звук с описателем n из оперативной памяти, описатель звука при этом становится недействительным;
- SoundLength (n) возвращает длительность звука с описателем n в миллисекундах.

#### **Модуль CRT. Полезные подпрограммы**

Пример использования модуля sound:

```
Program Player;
Uses Sounds, CRT;
var n: integer;
begin
  n: =LoadSound('С:\WINDOWS\MEDIA\ringin.wav'); // укажите расположение файла
  PlaySound(n);
  Sleep (SoundLength(n));
  DestroySound(n);
end.
```
#### **Модуль CRT. Задание №1**

Напишите программу «Визитная карточка», которая выводила бы на экран хорошо оформленные ваши личные данные: имя, фамилию, год рождения, адрес, телефон. Используйте разные цвета, хорошо скомпонуйте.

Используйте возможности модуля

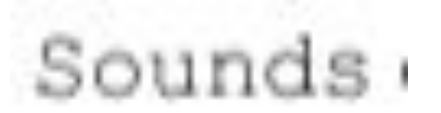